# **Latitude 12** 5000 Series 2-in-1

# Quick Start Guide

Priručnik za brzi početak rada Gyors üzembe helyezési útmutató Краткое руководство по началу работы Priručnik za brzi start

### **2 Connect the power adapter and press the power button**

Priključite adapter za napajanje i pritisnite gumb za uključivanje/isključivanje Csatlakoztassa a tápadaptert, és nyomja meg a bekapcsológombot Подключите адаптер источника питания и нажмите на кнопку питания Povežite adapter za napajanje i pritisnite dugme za napajanje

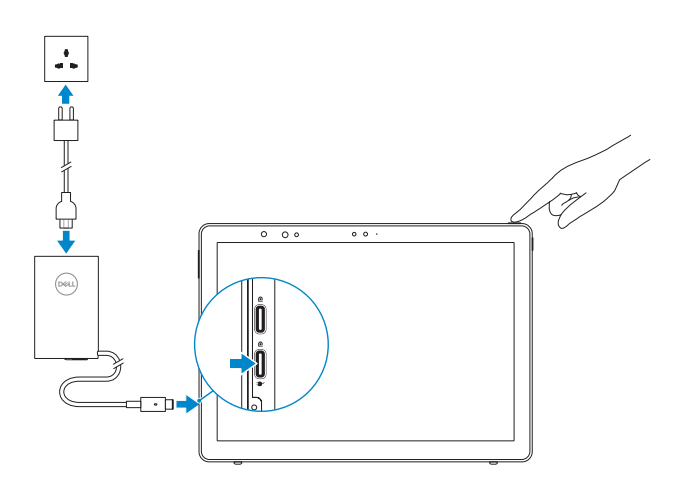

### **NOTE:** Make sure the card is correctly aligned and is inserted all the way.

Završite postavljanje Windows 10 | Fejezze be a Windows 10 beállítását Завершите установку Windows 10 Završite sa podešavanjem sistema Windows 10

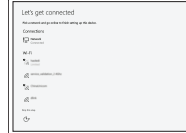

# **1 Insert optional micro-SIM and microSD memory card (sold separately)**

Umetnite opcionalnu micro-SIM i microSD memorijsku karticu (prodaje se odvojeno)

Helyezzen be opcionális Micro-SIM és microSD-memóriakártyát (külön megvásárolható)

Вставьте карту micro-SIM или microSD (приобретается отдельно)

Umetnite opcionalnu micro-SIM i microSD memorijsku karticu (prodaju se odvojeno)

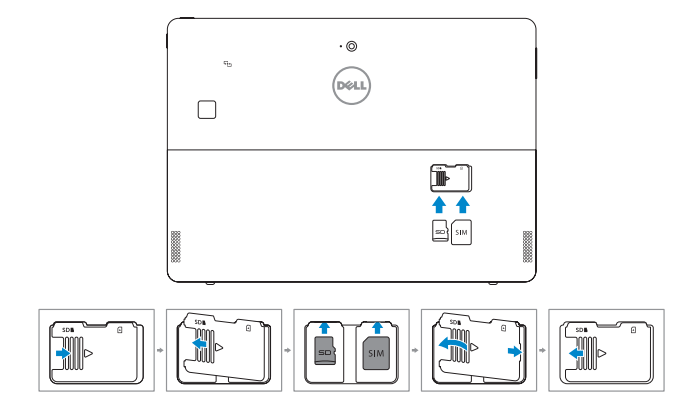

## **3 Finish Windows 10 setup**

### **Connect to your network**

Spojite se na vašu mrežu Kapcsolódjon a hálózatához Подключитесь к сети Povežite sa svojom mrežom

- **NOTE:** If you are connecting to a secured wireless network, enter the password for the wireless network access when prompted.
- **NAPOMENA:** Ako se povezujete na sigurnu bežičnu mrežu, upišite zaporku za pristup bežičnoj mreži kad se to zatraži.
- **MEGJEGYZÉS:** Ha biztonságos vezeték nélküli hálózatra csatlakozik, amikor a rendszer kéri, adja meg a vezeték nélküli hozzáféréshez szükséges jelszót.
- **ПРИМЕЧАНИЕ .** В случае подключения к защищенной беспроводной сети при появлении подсказки введите пароль для доступа к беспроводной сети.
- **NAPOMENA:** Ako se povezivanje vrši na zaštićenu bežičnu mrežu, unesite lozinku za pristup bežičnoj mreži kada se to od vas zatraži.
- **NOTE:** For mobile broadband connection, you may need to activate your network service before connecting.
- **NAPOMENA:** Za širokopojasnu mobilnu vezu možda budete prije povezivanja trebali aktivirati uslugu mreže.
- **MEGJEGYZÉS:** A mobil széles sávú kapcsolathoz folytatás előtt lehet, hogy aktiválnia kell a hálózati szolgáltatást.
- **ПРИМЕЧАНИЕ .** Для широкополосного мобильного подключения возможно потребуется активировать сетевой сервис.
- **NAPOMENA:** U slučaju mobilne veze širokog propusnog opsega, pre povezivanja ćete možda morati da aktivirate svoju mrežnu uslugu.

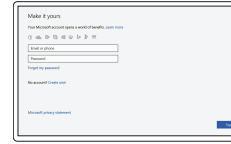

Locirajte Dell aplikacije | Keresse meg a Dell-alkalmazásokat Найдите приложения Dell | Pronađite Dell aplikacije

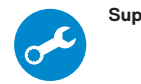

### **Sign in to your Microsoft account or create a local account**

Prijavite se u Microsoft račun ili izradite lokalni račun Jelentkezzen be a Microsoft-fiókjába, vagy hozzon létre helyi fiókot

Войти в учетную запись Microsoft или создать локальную учетную запись

Prijavite se na svoj Microsoft nalog ili kreirajte lokalni nalog

# **Locate Dell apps**

### **SupportAssist Check and update your computer**

Provjerite i ažurirajte računalo Számítógép ellenőrzése és frissítése Проверка и обновление компьютера Proverite i ažurirajte računar

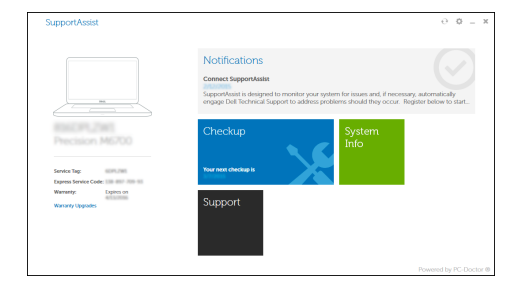

**NAPOMENA:** Provjerite je li kartica poravnata i umetnuta na pravilan način.

**MEGJEGYZÉS:** Gondoskodjon arról, hogy a kártya megfelelően illeszkedjen a helyére, és helyezze be teljesen.

**ПРИМЕЧАНИЕ .** Убедитесь что карта расположена правильно и вставлена полностью.

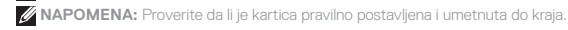

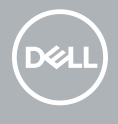

### **Product support and manuals**

Podrška i priručnici za proizvod Terméktámogatás és útmutatók Техническая поддержка и руководства по продуктам Podrška i uputstva za proizvod

**Dell.com/support Dell.com/support/manuals Dell.com/support/windows**

### **Contact Dell**

Kontaktiranje tvrtke Dell Kérjen segítséget a Dell szakembereitől Обратитесь в компанию Dell Kontaktirajte Dell

**Dell.com/contactdell**

### **Regulatory and safety**

Pravne informacije i sigurnost Szabályozások és biztonság Соответствие стандартам и технике безопасности Regulatorne i bezbednosne informacije

**Dell.com/regulatory\_compliance**

#### **Regulatory model**

Regulatorni model Szabályozó modell Модель согласно нормативной документации Regulatorni model

**T17G**

**Regulatory type** Regulatorna vrsta | Szabályozó típus Тип согласно нормативной документации | Regulatorni tip

**T17G001**

### **Computer model**

Model računala | Számítógépmodell Модель компьютера | Model računara

**Latitude 5285 2-in-1**

*<u>OVOMEMAOO</u>* 

© 2017 Dell Inc. © 2017 Microsoft Corporation.

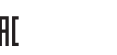

### **Features**

Značajke | Funkciók | Функциональные возможности | Funkcije

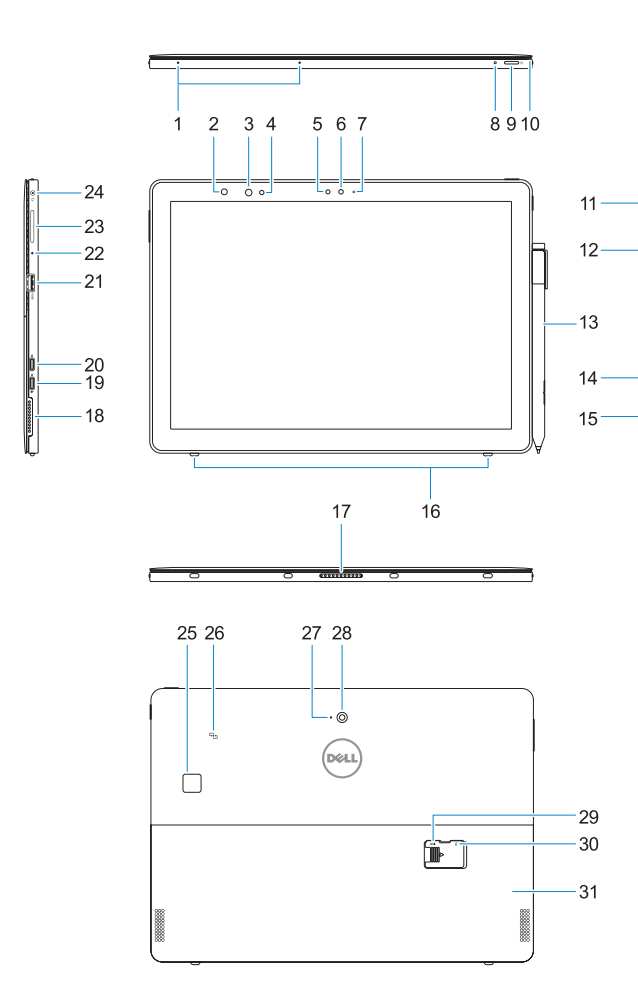

- **1.** Microphones
- **2.** Infrared (IR) camera status light (optional)
- **3.** IR camera (optional)
- **4.** IR emitter (optional)
- **5.** Ambient light sensor
- **6.** Front camera
- **7.** Front camera status light
- **8.** Battery charge LED
- **9.** Power button
- **10.** Tether pin for stylus lanyard
- **11.** Windows home button
- **12.** Smart card reader (optional)
- **13.** Active Pen (sold separately)
- **14.** Noble Wedge lock slot
- **15.** Speaker
- **16.** Kickstand auto-release pegs
- **1.** Mikrofoni
- **2.** Svjetlo statusa infracrvene kamere (IR) (opcija)
- **3.** Infracrvena kamera (IR) (opcija)
- **4.** Infracrveni odašiljač (opcija)
- **5.** Senzor za osvijetljenost prostora
- **6.** Prednja kamera
- **7.** Svjetlo statusa prednje kamere
- **8.** LED žaruljica punjenja baterije
- **9.** Gumb za uključivanje/isključivanje
- **10.** Vrh tethera za vezicu stilusa
- **11.** Gumb Windows početak
- **12.** Čitač pametne kartice (opcija)
- **13.** Aktiva olovka (prodaje se zasebno)
- **14.** Utor za zaključavanje Nobel Wedge
- **15.** Zvučnik
- **16.** Klinovi za automatsko otpuštanje nožica **31.** Nožica
- **17.** Pogo pinovi
- **18.** Hangszóró
- **19.** DisplayPort C-típusú USB-porton keresztül/töltőport
- **20.** DisplayPort C-típusú USB-porton keresztül

**21.** USB 3.0-port **22.** Mikrofon

**23.** Hangerőnövelő/-csökkentő gomb

jackcsatlakozója

- **17.** Pogo pins
- **18.** Speaker **19.** DisplayPort over USB Type-C/
- Charging port **20.** DisplayPort over USB Type-C
- **21.** USB 3.0 port
- **22.** Microphone
- **23.** Volume up/down button
- **24.** Headset/microphone combo jack
- **25.** Touch fingerprint reader (optional)
- **26.** NFC (optional)
- **27.** Rear microphone **28.** Rear camera
- **29.** microSD card slot (under kickstand)
- **30.** optional micro-SIM card slot (under kickstand)
- **31.** Kickstand
- **18.** Zvučnik
- **19.** DisplayPort preko USB Tip-C/Ulaz
- za punjenje **20.** DisplayPort preko USB Tip-C
- **21.** Ulaz za USB 3.0
- **22.** Mikrofon
- **23.** Gumb za pojačavanje/smanjenje glasnoće
- **24.** Kombinirana utičnica za slušalice/ mikrofon
- **25.** Dodirni čitač otisaka prstiju (opcija)
- **26.** NFC (opcionalno)
- **27.** Stražnji mikrofon
- **28.** Stražnja kamera
- **29.** Utor za microSD karticu (ispod nožice)
- **30.** Opcionalni utor za microSD karticu (ispod nožice)
- 

**25.** Érintő ujjlenyomat-olvasó (opcionális)

**26.** NFC (opcionális) **27.** Hátulsó mikrofon **28.** Hátulsó kamera **29.** microSD-kártyafoglalat (a kitámasztó állvány alatt) **30.** Opcionális micro-SIM-kártyafoglalat (a kitámasztó állvány alatt)

**31.** Kitámasztó állvány

- **1.** Mikrofonok
- **2.** Infravörös (IR) kamera állapotjelző fénye (opcionális)
- **3.** IR (infravörös) kamera (opcionális)
- **4.** IR (infravörös) jeladó (opcionális)
- **5.** Környezetifény-érzékelő
- **6.** Elülső kamera
- **7.** Elülső kamera állapotjelző fénye
- **8.** Akkumulátor töltöttségét jelző LED-fény **24.** Headset/mikrofon kombinált
- **9.** Bekapcsológomb
- **10.** Érintőceruza-zsinór rögzítődugója
- **11.** Windows kezdőlapjának gombja
- **12.** SmartCard-olvasó (opcionális)
- **13.** Aktív toll (külön megvásárolható)
- **14.** Lopásgátló Noble-zár nyílása
- **15.** Hangszóró
- **16.** Kitámasztó állvány automatikusan kioldó peckei
- **17.** Pogo csatlakozótűk
- **1.** Микрофоны
- **2.** Индикатор состояния инфракрасной (ИК) камеры (дополнительно)
- **3.** Инфракрасная (ИК) камера (дополнительно)
- **4.** Инфракрасный (ИК) излучатель (дополнительно)
- **5.** Датчик внешнего освещения
- **6.** Фронтальная камера
- **7.** Индикатор состояния фронтальной камеры
- **8.** Индикатор заряда аккумулятора
- **9.** Кнопка питания
- **10.** Страховочная шпилька для шнурка стилуса
- **11.** Кнопка «Домой» Windows
- **12.** Устройство считывания смарт-карт (дополнительно)
- **13.** Перо Active (продается отдельно)
- **14.** Слот для замка Noble Wedge
- **15.** Динамик
- **16.** Автоматически выпускаемые выступы опоры
- **1.** Mikrofoni
- **2.** Svetlo za status infracrvene (IC) kamere (opcija)
- **3.** IC kamera (opcija)
- **4.** IC predajnik (opcija)
- **5.** Senzor ambijentalnog osvetljenja
- **6.** Kamera sa prednje strane
- **7.** Svetlo za status prednje kamere
- **8.** LED punjenja baterije
- **9.** Dugme za napajanje
- **10.** Priključni pin za vezicu olovke **11.** Dugme matične stranice
- sistema Windows
- **12.** Čitač smart kartica (opcija)
- 
- **14.** Prorez za Noble bravu
- **15.** Zvučnik
- **16.** Zupci za automatsko otpuštanje postolja **31.** Postolje
- **17.** Pogo pinovi
- **18.** Zvučnik
	-
- **19.** DisplayPort preko USB Type-C/Port za punjenje
- **20.** DisplayPort preko USB Type-C
- **21.** USB 3.0 port
- **22.** Mikrofon
- **23.** Dugme za pojačanje/utišanje zvuka
- **24.** Kombinovani konektor za slušalice/mikrofon
- **25.** Čitač otiska prsta (opcija)
- **26.** NFC (opcija)
- **27.** Zadnii mikrofon
- **28.** Kamera sa zadnje strane
- **13.** Aktivna olovka (prodaje se odvojeno) **29.** Slot za microSD karticu (ispod postolja)
	- **30.** Opcionalni slot za micro-SIM karticu (ispod postolja)
	-

**Deploy kickstand**

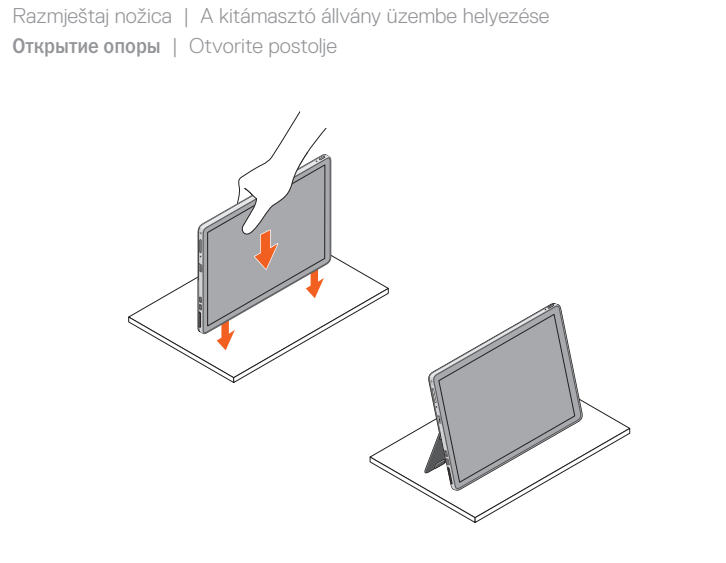

**17.** Пружинные контакты

**18.** Динамик

**19.** DisplayPort через USB Type-C/порт

зарядки

**20.** DisplayPort через USB Type-C

**21.** Порт USB 3.0 **22.** Микрофон

**23.** Кнопка увеличения/уменьшения

громкости

**24.** Комбинированное гнездо гарнитуры/

микрофона

**25.** Устройство для считывания отпечатков пальцев (заказывается дополнительно)

**26.** NFC (дополнительно) **27.** Задний микрофон **28.** Задняя камера

**29.** Гнездо для карты microSD (под опорой) **30.** Дополнительное гнездо для карты micro-SIM (под опорой)

**31.** Опора